# **BEFORE YOU BEGIN...**

Motors are shipped in FACTORY MODE without limit settings and transmitter Id's. **Power must ONLY be connected to the current window covering being programmed. All other window coverings must be** <u>disconnected</u> from **their respective power while programming.** 

# **CONNECT POWER**

With the motor installed in window covering, connect power to the motor (120V AC, or 12V DC or 24V DC transformer or 12V battery wand).

# **PROGRAMMING MODE**

**NOTE:** Motor will exit PROGRAMMING MODE if left inactive for 2 minutes.

## **Initiate Programming**

On the transmitter (wall switch or remote), press and hold both the UP and DOWN buttons simultaneously until the window covering jogs. A jog is a brief up and down motion. In PROGRAMMING MODE, the window covering will only move when the UP or DOWN is held.

## **Check the Direction of Operation**

Press and hold UP or DOWN . When pressing DOWN, the window covering should go down. If the window covering does not correspond with UP or DOWN you must REVERSE the output direction. To reverse output direction, simply press & hold the STOP (wall switches) or MY button (remote) until the window covering jogs. Output direction should now correspond.

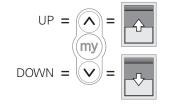

Las Vegas • Chicago 800.229.5300 HDhospitality.com

### Setting Limits Step 1: Upper Limit

Bring the window covering to desired UPPER limit stop point with the UP button. Press and hold both STOP/ MY and DOWN simultaneously until the shade starts to move, then release. The window covering should continue moving after you release the buttons. Stop the motor when desired LOWER limit is reached. You can adjust by pressing UP or DOWN after stopping the motor. **NOTE** 

If the window covering stops moving when the STOP/ MY and Down buttons are released, take it back to the UPPER limit and repeat.

#### Step 2: Lower Limit

Once the window covering is at the desired lower limit position, press and hold both STOP/MY and UP simultaneously until the window covering starts to move, then release. The window covering will stop at the UPPER limit that was previously set.

#### **Step 3: Confirm Limit Settings**

Press and hold STOP/MY until the window covering jogs to confirm the limit settings. A jog is a brief up and down motion.

#### **Step 4: Programming Completed**

With a paper clip, press and hold the recessed PROGRAMMING BUTTON on transmitter until the window covering jogs. The window covering is now in USER MODE. In USER MODE, the window covering will operate by briefly pressing the UP or DOWN buttons.

Once programmed, disconnect power before programing any additional RTS shades.

### TROUBLESHOOTING

In case of problems with setting of limits during PROGRAMMING MODE, turn the power off to the motor for 2 seconds and then back on to reset the motor. Make sure to return to PROGRAMMING MODE to initiate the programming process again.

# **TOOLS NEEDED**

• Paper clip (for the program button)

# RESET THE MOTOR TO FACTORY MODE

# R28 and RTS 30

Using a paper clip, press and hold the PROGRAMMING BUTTON on the motor head (approximately 15 seconds) until the window covering jogs 3 times. All transmitters and limits will be erased. Motor limits will need to be reestablished. **Please return back to PROGRAMMING MODE to initiate programming process**.

### 409, 506, and 510

Perform a Dual Power Cut to delete all previous settings and return motor to FACTORY MODE.

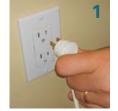

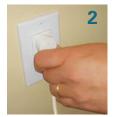

Remove plug from power for 2 Seconds

Plug in power cord for 10 Seconds

Δ

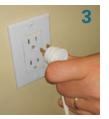

Remove plug from power for 2 Seconds

Plug in power cord —window will begin to move

When the window covering stops, press and hold the PROGRAMMING BUTTON of any transmitter until the window covering jogs twice. Do not release the PROGRAMMING BUTTON until the jogging is complete or you will have to start the dual power cut from the beginning. **Please return back to PROGRAMMING MODE to initiate programming process**.

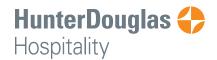